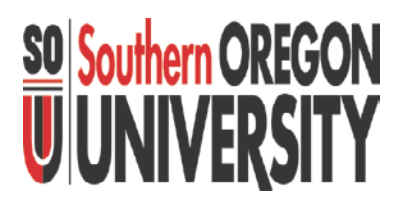

### **Tour of Business Services Web Reports**

Navigating the Website for Financial Reports

Business Services November 2012

### Tour of Web for Online Financial Reports https://campus.sou.edu/budget/monthly-reports/

**SO Southern OREGO** 

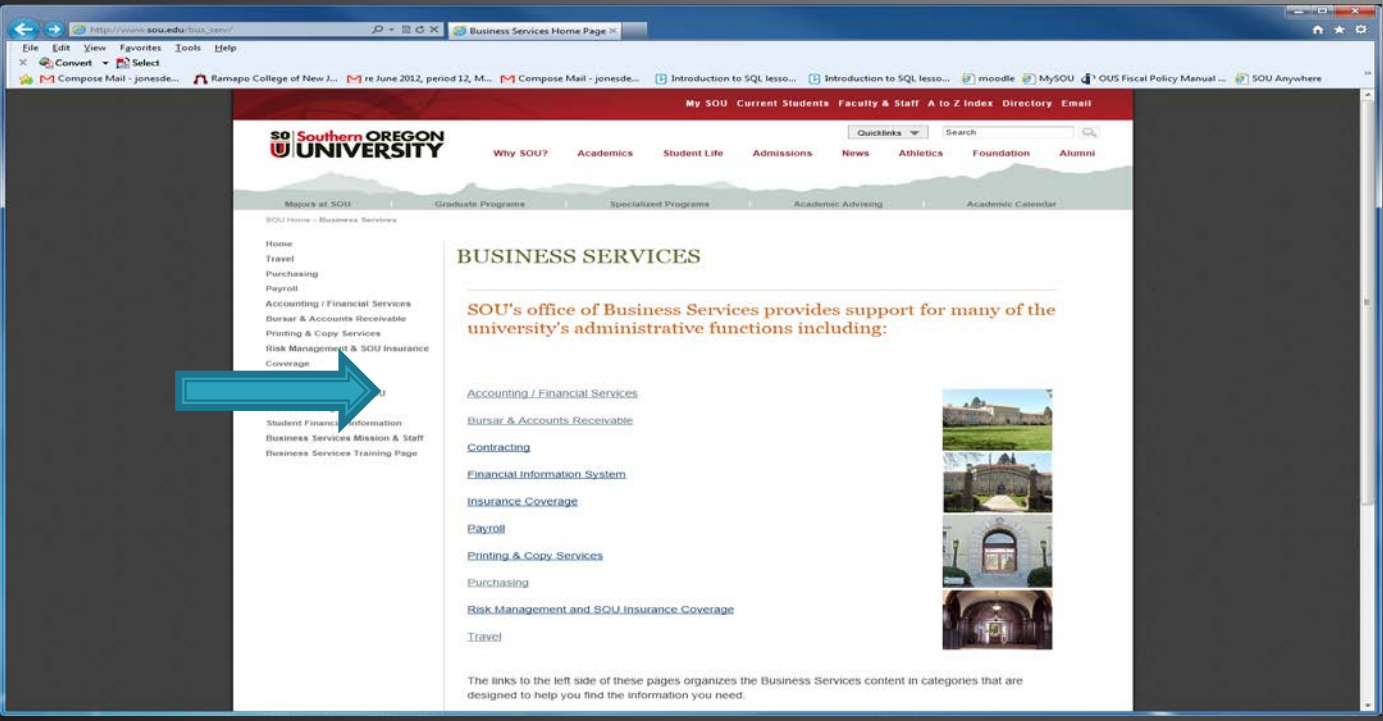

You want to navigate to BUSINESS SERVICES Home Page\* We'll discuss 2 ways to get there…

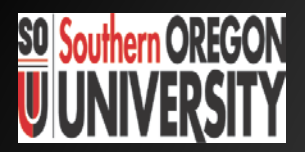

### How to Access Website

Navigate to Business Services Home page

http://www.sou.edu

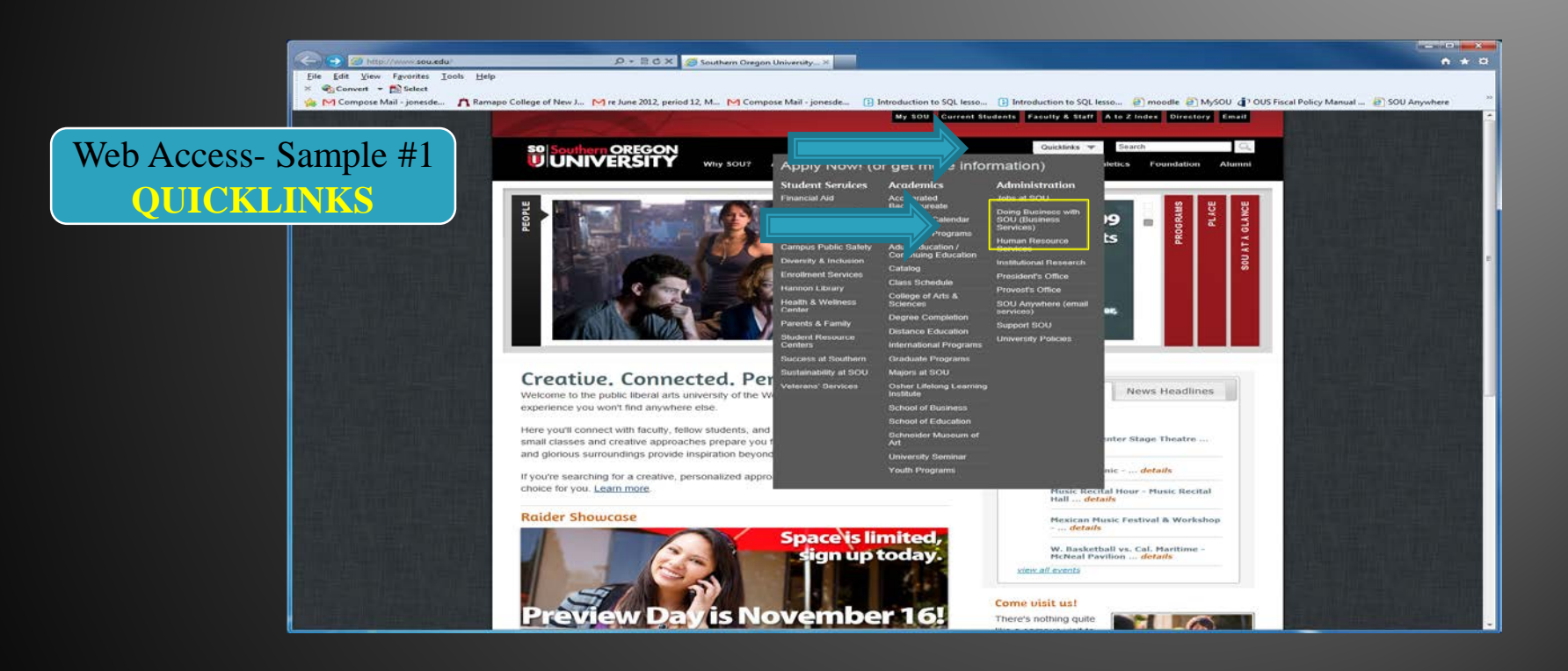

1-Open Browser ["e" Internet Explorer] 2-Go to "Quicklinks" drop down menu (under Faculty & Staff tab) 3-Click on "Doing Business with SOU/Business Services"

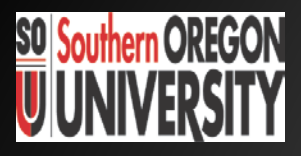

### How to Access Website for Online Financial Reports SOU Website http://www.sou.edu

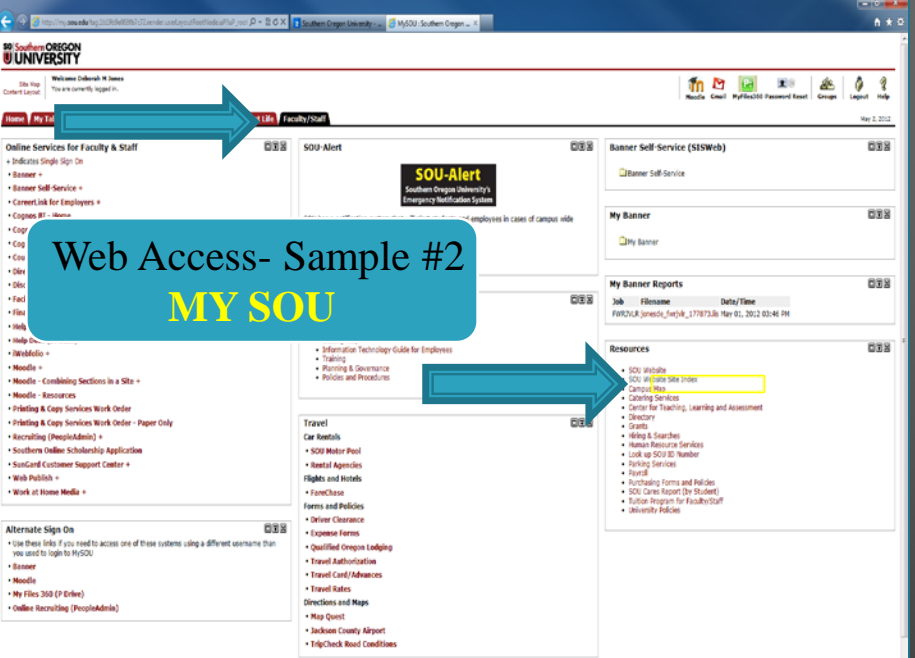

Directions to Business Services Home Page (to Open Monthly Financial Reports):

1. Open MY SOU: "Faculty Staff" tab Click Resources: "SOU Website Site Index"

2. Page SOU from A to Z: Click on "B" for "Business Services"

When are reports ready?

How will I know period is closed and reports are ready to view? Once the month end financial period has been closed In Accounting, the Manager will send a notice out that says: "Department Reports now posted and available on website"

### Tour of Web for Online Financial Reports https://campus.sou.edu/budget/monthly-reports/

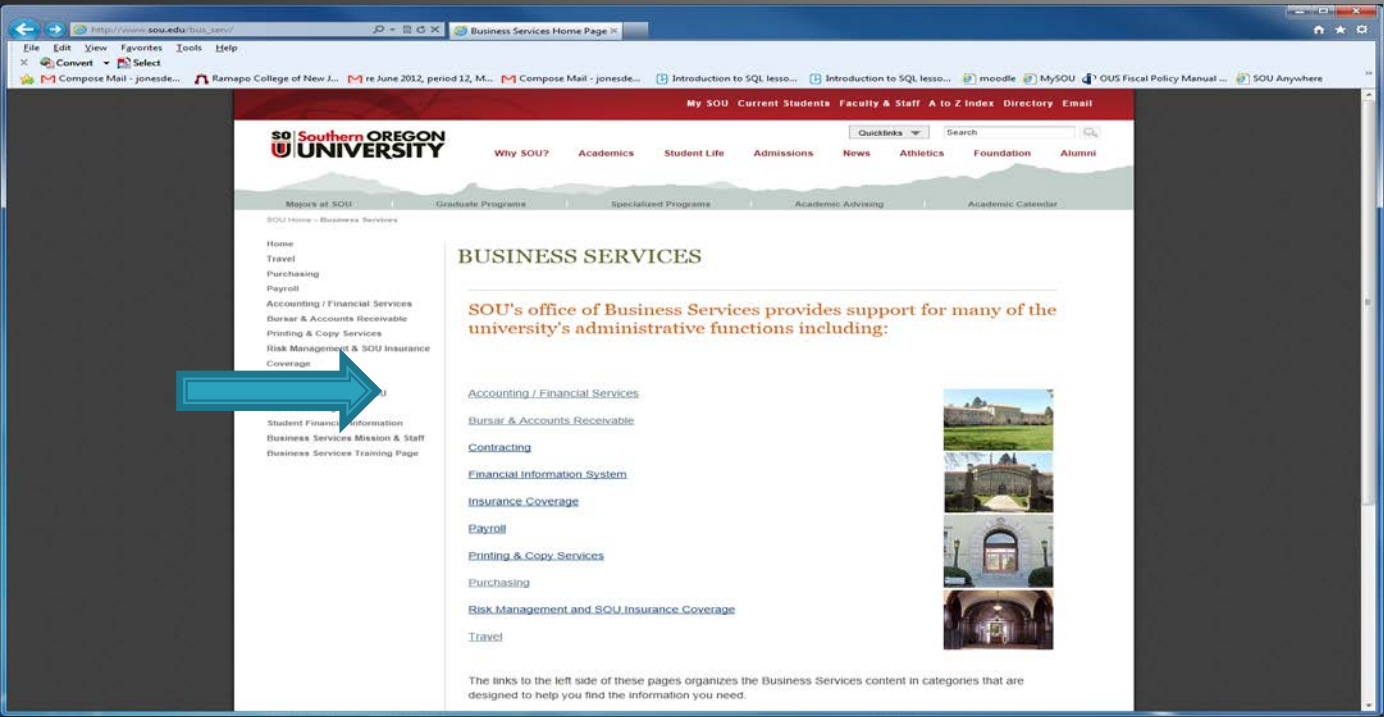

You are now on BUSINESS SERVICES Home Page\*… Click on "Accounting/Finance Services" Choose to Open: \* 1 - Month -end Financial Reports 2 - Fiscal Year -end Closing of the Books

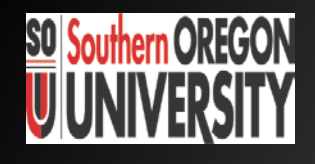

### Tour of Web for Online Monthly Financial Reports https://campus.sou.edu/budget/monthly-reports

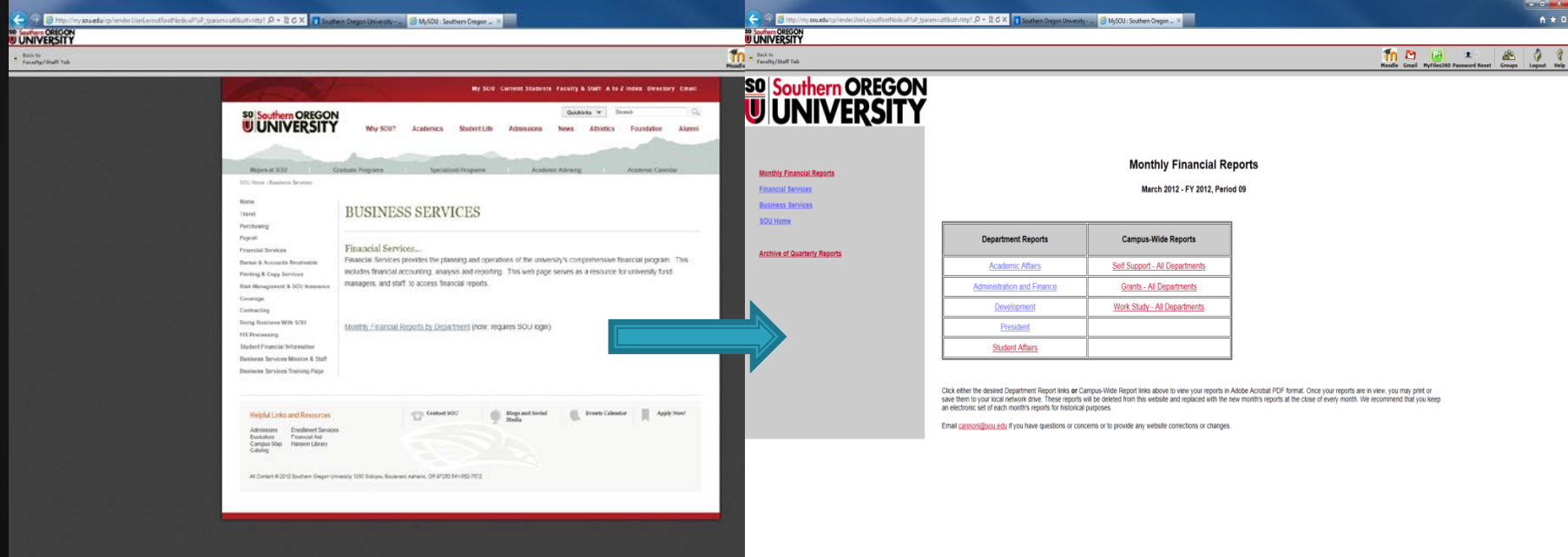

Open "Monthly Financial Reports by Department" Open the Web Online Financial Report you need to access There are two categories:

- 1- Department Reports
- 2- Campus-Wide Reports

### 1-Website Department Reports

#### Academic Affairs

- AA Office
- College of Arts & Sciences >>Deans Reports and Department Reports
- School of Business School of Education
- **Tuition Redistribution**

### Administration & Finance

- Budget & Fund Balance
- Business Services, Print and Copy Services, Student Services
- Campus Planning & Sustainability, Campus Public Safety,
- **Facilities Management, Human Resources, Information Technology**

#### Development

- **Alumni**
- **VP Development [Institution]**

#### President

- **JPR, Marketing & Communication, Publications**
- **Calculation** Office of the President
- Student Affairs (pending re-alignment)

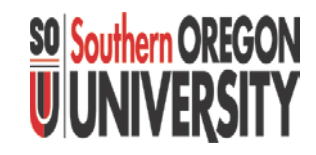

### 2-Website Campus-wide Reports

#### Self Support – All Departments

- Fund Balance Report All funds other than General Fund
- Revenue & Expense Report All funds other than General Fund
- **Funds other than General Fund Non-Payroll Transaction Reports**
- **Funds other than General Fund Payroll Activity by Fund Manager**

#### **Grants**

- **Grant Expenditures by Index Summary**
- **Grant Summary Year-to-Date**

### Work Study All Departments

- **Paramedate by Fund**
- **Summary by Index**
- **Summary by Department and by Student**
- Other Reports on Web
	- **Administration & Finance Management Reports**
	- Facilities and Construction Reports
	- **Archives of Financial Reports by Quarter**

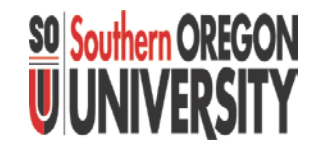

### Sample: Monthly Financial Report drill down https://campus.sou.edu/budget/monthlyreports/DepartmentIndexes/AcademicAffairsindex.html

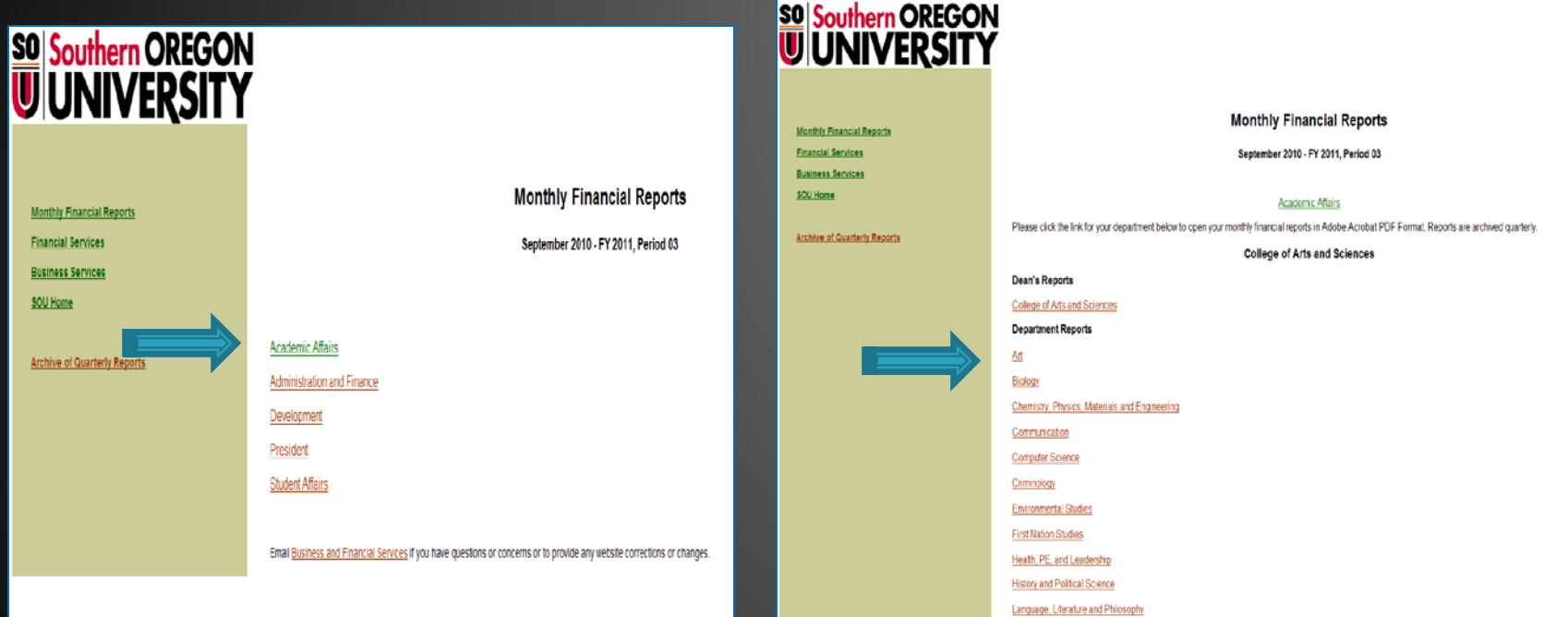

Department Report Sample: Monthly Financial Reports 1. Open Dept. Category 2. Choose Dept. Report 3. Open Report of Choice

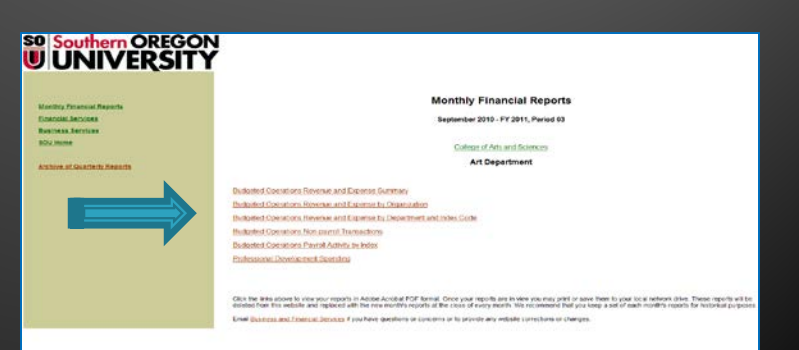

### **Select a Monthly Financial Report Standard Reports & Special Reports**

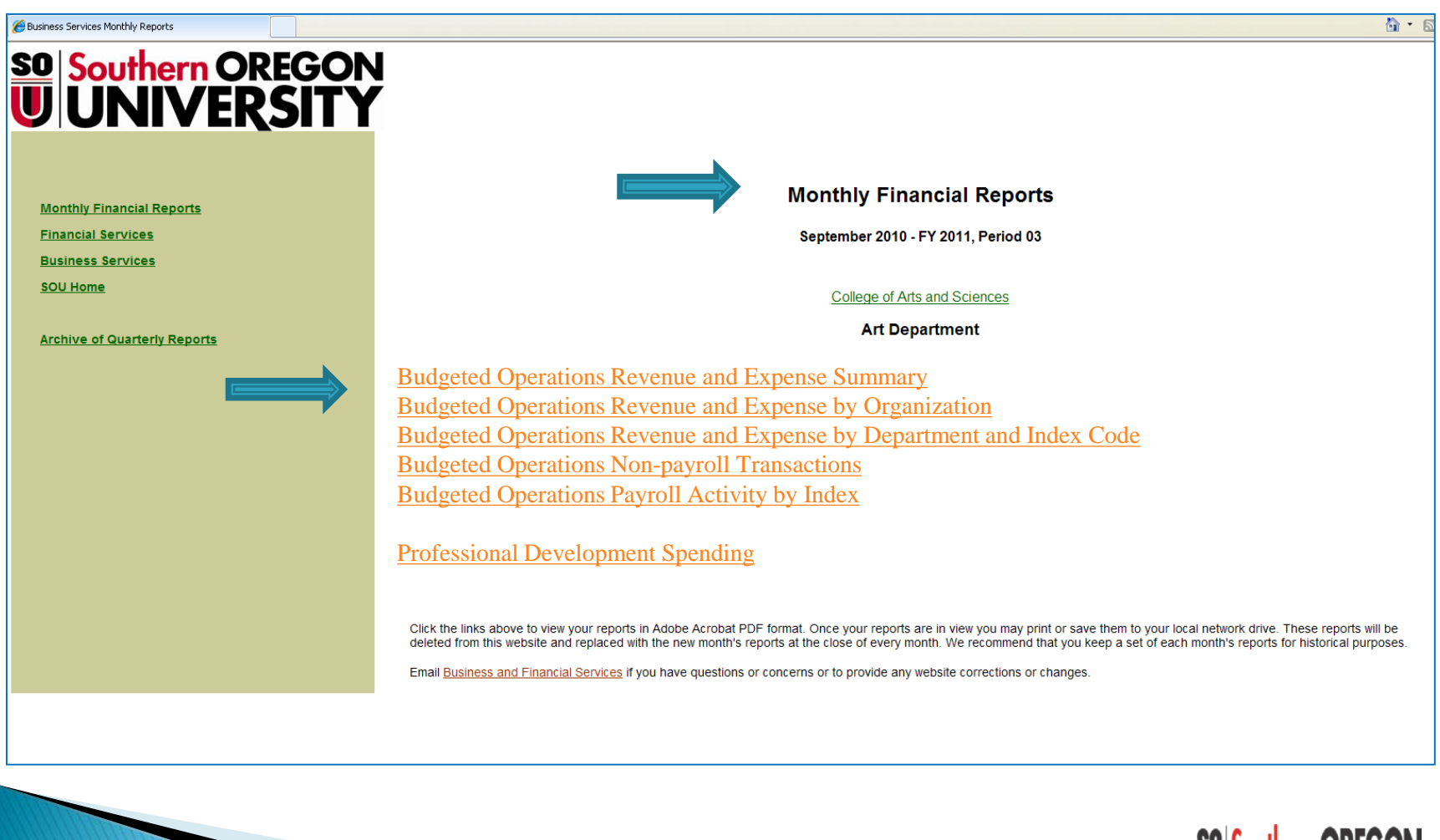

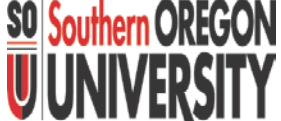

### What do you want from a report?

#### How do these reports benefit you?

- Reports provide a "snapshot" of where you are at specific point in time.
- **Reports should be easy to read and understand.**
- Reports show you activity that has happened as of the period end on report.
- Reports have an "expenditure focus" and it is not a "use it or lose it" approach.
- Archived Reports allow you to pull up history for reference and analysis.

#### Are you getting what you need from the reports?

- **Look at what you are doing and is the report giving you what you need.**
- Understand the "intent" of the Reports you are receiving.
	- -Consider changing a business practice to use existing information.
	- -Consider adding to or modifying an existing Standard Report.
- **Request the creation of a Special Report (to meet new needs).**

#### Let the computer do the work!

- Are you spending time on repetitive work?
- Are you using too much paper?
- What is wasting your time in determining month end position?

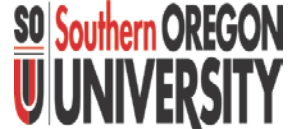

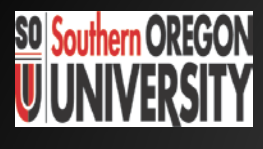

### **Financial Report Records Ability to: Save/Print/Archive Records**

#### [Business Services Monthly Financial Reports](https://campus.sou.edu/budget/monthly-reports/DepartmentPages/pdfs/Art1%20(BudOps%20summary).pdf)

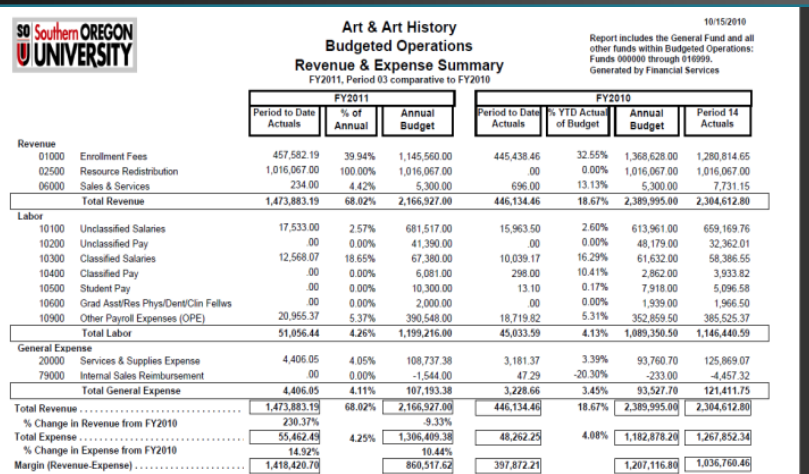

All Reports Saved as .pdf file -"Save As" electronically -"Search" is easy in .pdf -Limit "paper copy" printing

Electronic File System -Be organized -Be consistent in naming "RevExpBudOps-FY11Sept"

1-Review Financial Report records

- 2-Understand information
- 3-Take action to control expenditures

Online Archive History "Archive of Quarterly Reports" Your Role:

### **Archive of Quarterly Reports SO** Southern OREGON **View Comparative Financial History**

### **SU Southern OREGON**<br>UUNIVERSITY

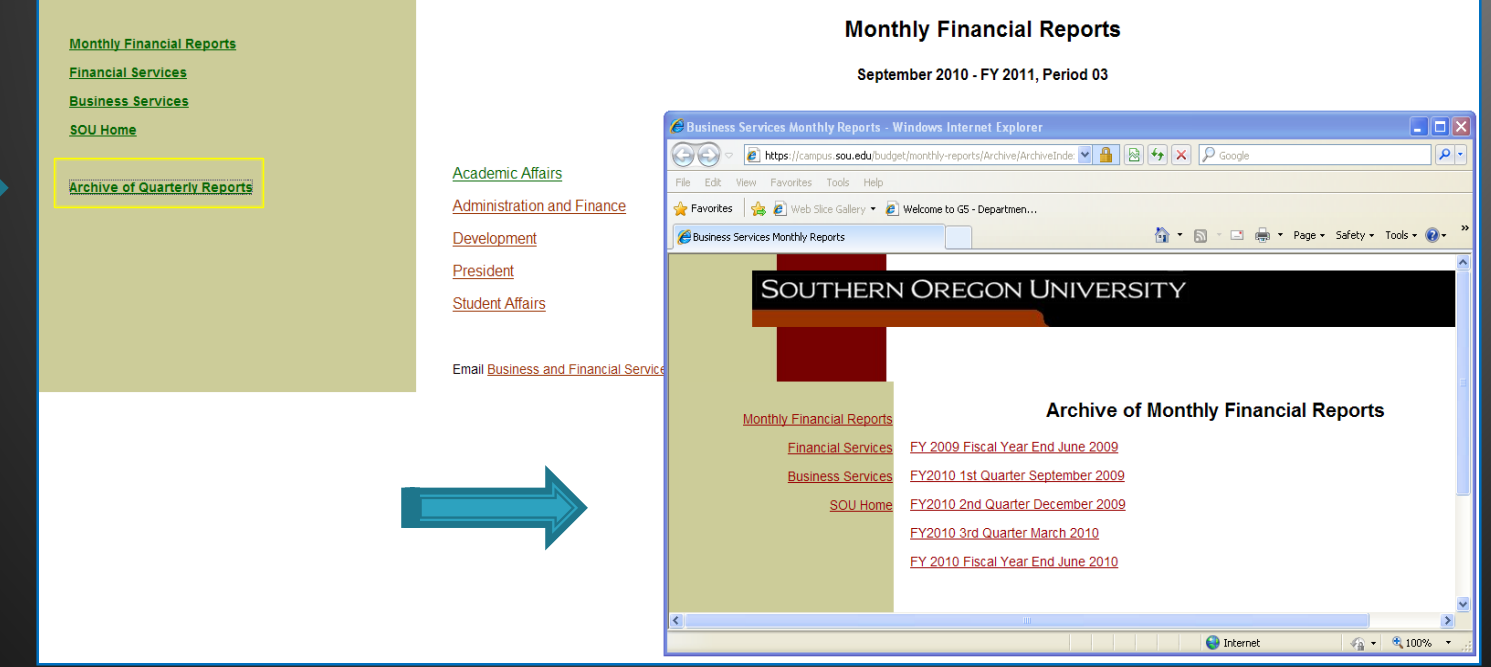

### **Benefits and Advantages of Using Banner and Website**

- ▶ Both on and off-campus access to website reports anytime
- ▶ Historical comparative data (CY, PY, FYE) is archived online
- ▶ Easy retrieval and search ability
- ▶ Future direction is to have campus user have ability to access reports through Banner (via Cognos accounting platform)

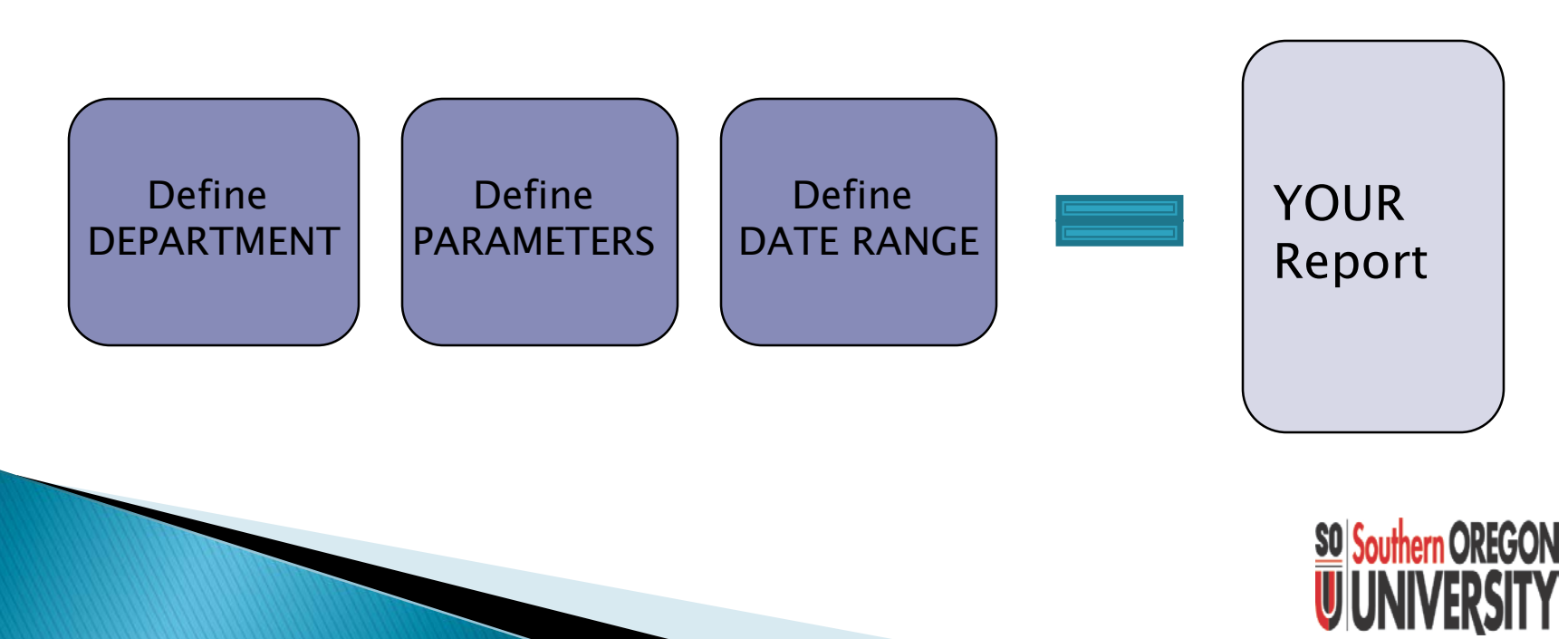

### **Banner - newCognos Month End Reports**

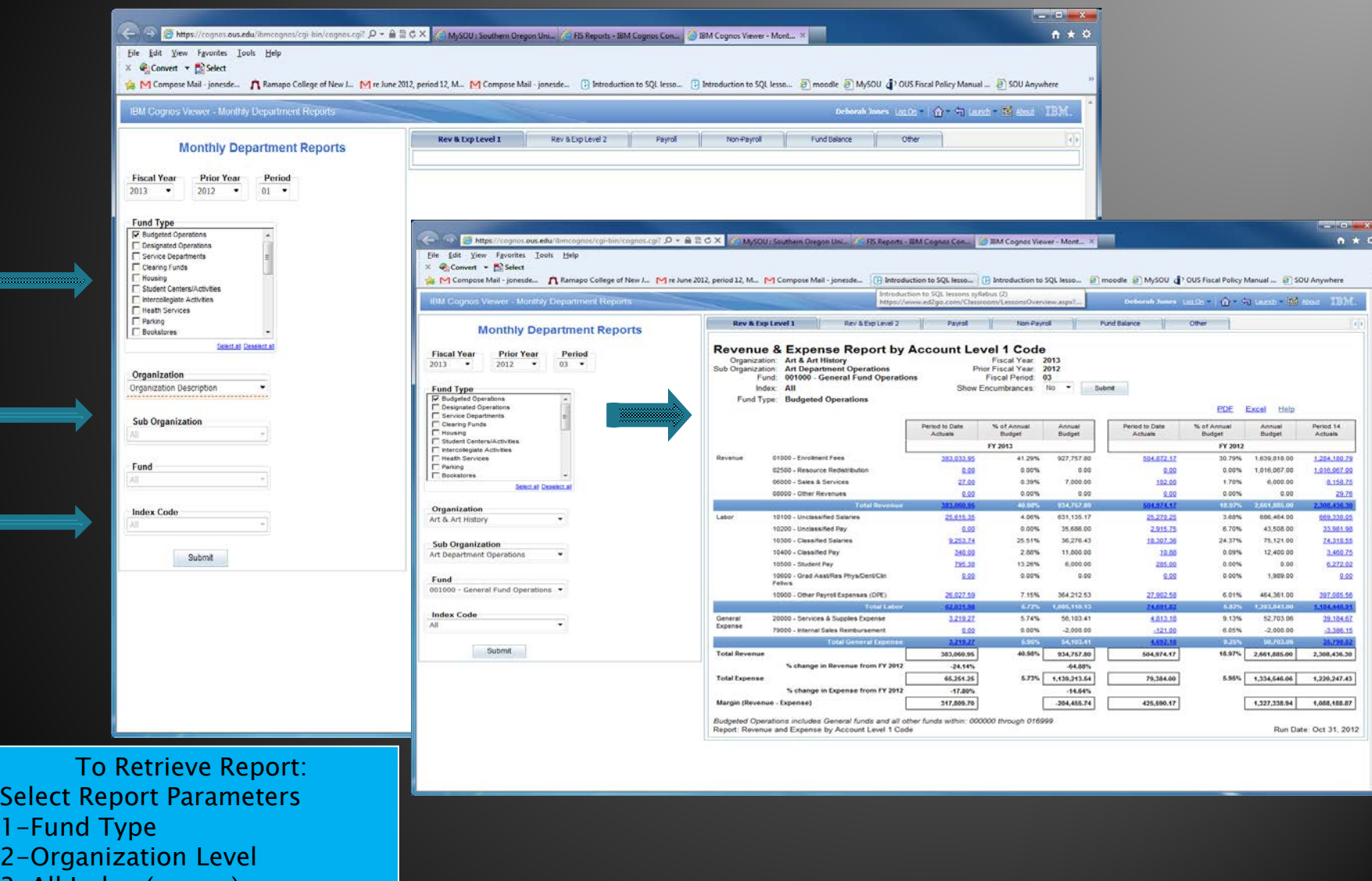

3-All Index (or one)

### Sample: Upcoming **Monthly Financial Report levels Banner - Cognos Month End Reports**

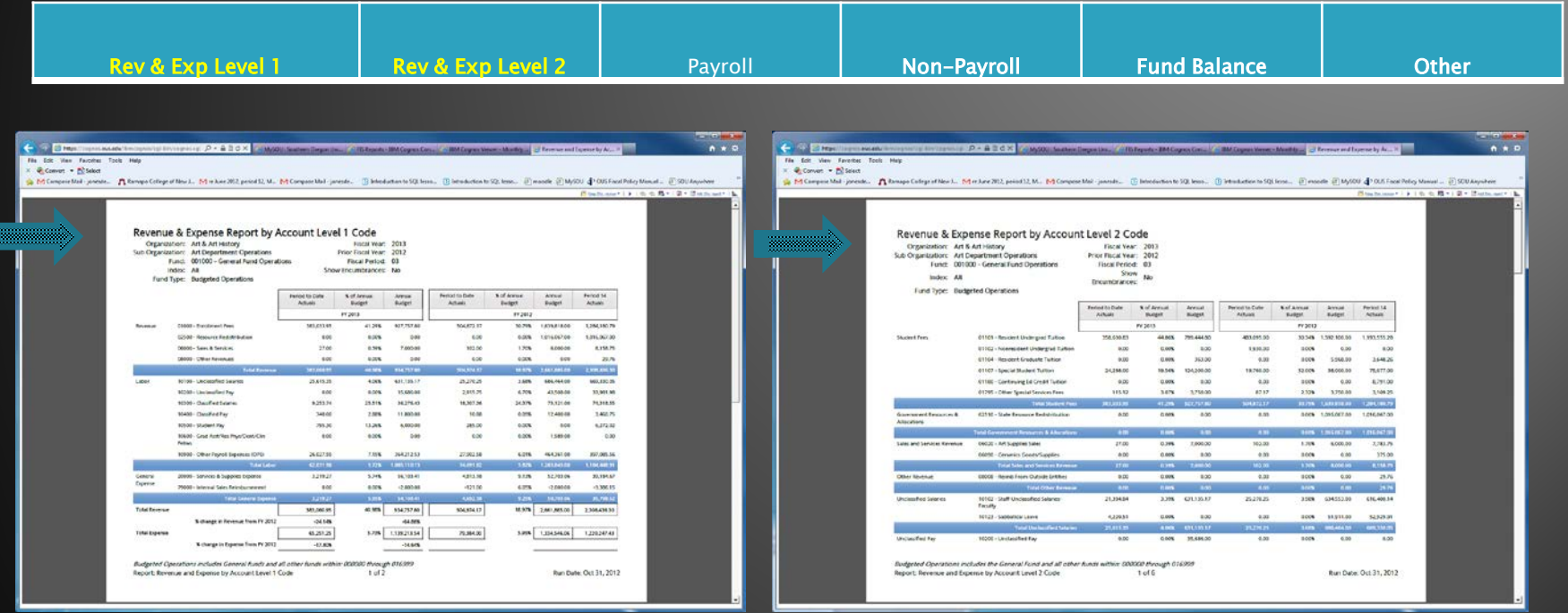

- 1. Dashboard Enter Report parameters
- 2. Open Report Tab Pre-developed or Custom Reports

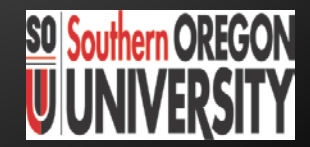

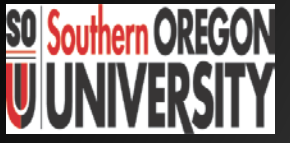

### **Recap How to Access Monthly Financial Reports** https://campus.sou.edu/budget/monthly-reports

**Quicklinks** MY SOU

Using Banner & Website To your Advantage

Web Reports: Dept. Reports & Campus-Wide Reports

Business Services website

Understanding the Intent of Report

Future is Cognos: \*dashboards (pre-done) \*custom reports

Monthly Financial Reports Save .pdf or Print

On-line Archives

Training via Online Modules & SOU Workshops

### Contacts

**Business Services** Churchill Hall, Rm. 154

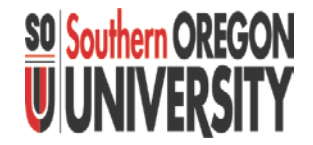

- ▶ Creating Special Reports in Banner Financial Reports: Steve Larvick, Director Business Services [larvick@sou.edu,](mailto:larvick@sou.edu) 552-6594
- ▶ Reviewing Department Report Details: James Berry, Accounting Manager [berryj1@sou.edu](mailto:jonesde@sou.edu), 552-6065
- Questions with Banner Monthly Financial Reports/Training: Deborah Jones, Fiscal Coordinator [jonesde@sou.edu,](mailto:jonesde@sou.edu) 552-6631

# **SO Southern OREGON<br>UNIVERSITY**

## **Next Up**

### Lee (Tiki) McClure, Business Services Journal Vouchers

3:45 PM